# T T Y 8 0 0

# Avancerad terminal rutin för ABC800.

TTY800 är ett komplement till det program för terminal- och printerkommunikation som finns inbyggt i ABC800.till skillnad från det programmet arbetar dock TT800 med en interuptstyrd inmatning av tecken till en buffert på 2000 tecken. TTY800 möjliggör därför:

- Emulering av skärmorienterad asynkron terminal.

- Sändning och mottagning av filer, antingen okontrollerat eller enligt ett speciellt protokoll, SAFT (Simple ASCII File Transfer).

Programmet startar automatiskt vid spänningspåslag eller när man tryckt RESET-knappen.Därvid reserveras utrymme samt laddas de maskinspråksrutiner som behövs.

Huvudprogrammet, skrivet i Basic, startas med kommandot:

RUN TTY

och ger följande meny:

### TERMINAL TTY  $0.$

Vid val av detta alternativ övergår ABC800 till att reagera som en "dum" terminal mot en annan dator. Terminal-kommunikationen avbryts med funktionstangent PF1 , som också ger återhopp till huvudmenyen.

### TERMINAL SKÄRM  $1 -$

I detta läge fungerar ABC800 som en skärmorienterad terminal till datorn. Datorn kan nu styra markören på ABC800 genom att skicka styrtecken. Användaren kan också skicka dessa styrtecken till datorn

 $\overline{1}$   $\overline{1}$ 

# XNDRING AV STYRKODER ÄNDRING AV STYRKODER FÖR SKÄRM-EMULERING

Som exempel finns inlagt de styrkoder som anvãânds fôr att emulera Datamedia Elit 1521.Styrkoderna kan lãtt indras under denna punkt i menyen.Det finns naturligtvis heller inget som hindrar användaren att gå in och ändra dessa i själva programmet.Något som kanske känns mer naturligt om man ofta vill emulera en speciell bildskãrm

De koder som ligger som standard är:

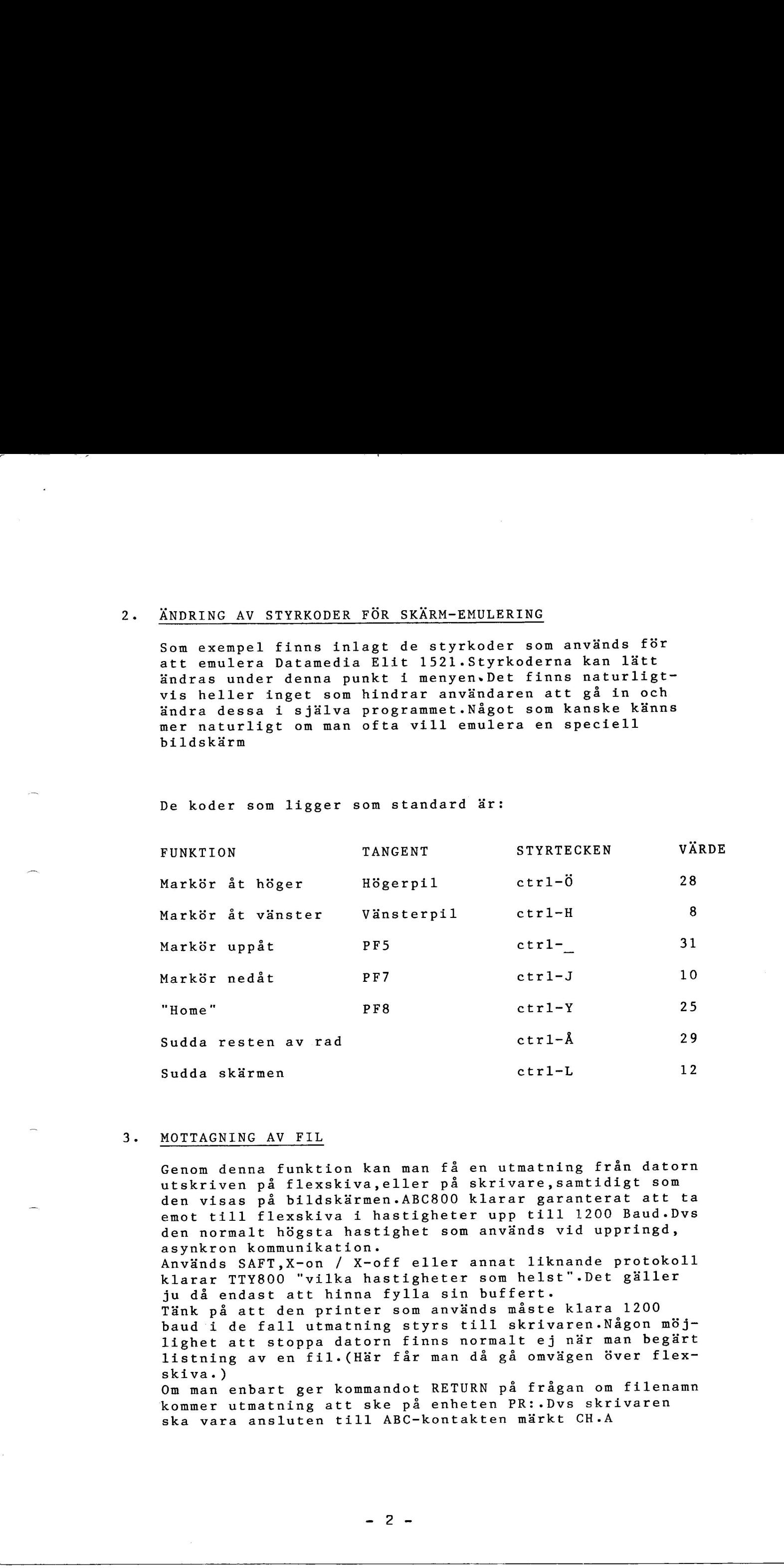

### MOTTAGNING AV FIL

Genom denna funktion kan man få en utmatning från datorn utskriven på flexskiva, eller på skrivare, samtidigt som den visas på bildskärmen. ABC800 klarar garanterat att ta emot till flexskiva i hastigheter upp till 1200 Baud.Dvs den normalt högsta hastighet som används vid uppringd, asynkron kommunikation. Används SAFT, X-on / X-off eller annat liknande protokoll klarar TTY800 "vilka hastigheter som helst".Det gãller ju då endast att hinna fylla sin buffert. Tank p& att den printer som anvânds maste klara 1200 baud i de fall utmatning styrs till skrivaren.Nágon méjlighet att stoppa datorn finns normalt ej när man begärt listning av en fil. (Här får man då gå omvägen över flexskiva.) Om man enbart ger kommandot RETURN på frågan om filenamn kommer utmatning att ske på enheten PR:.Dvs skrivaren

ska vara ansluten till ABC-kontakten märkt CH.A

### 4. SANDNING AV FIL FRAN FLEXSKIVA

Används när man vill skicka något från fil i stället för att skriva det via tangentbordet. Programmet frågar efter filnamn,eventuellt radavslutningstecken vid sändning samt eventuell "prompter" från den mottagande datorn. ABC800 skickar sedan en rad i taget och vãintar dãrefter pã prompter-tecken frán datorn,innan nista rad siânds. Som radavslutningstecken respektive prompter används vanligen nágon av kombinationerna CR/LF eller ctrl-S/ ctr1-Q. 4. <u>SXMONTNG AN PII PRAF FIRINATIVA</u><br>
AGNERATION AND THE SERVICE CONTINUOUS CONTINUOUS CONTINUOUS CONTINUOUS CONTINUOUS CONTINUOUS CONTINUOUS CONTINUOUS CONTINUOUS CONTINUOUS CONTINUOUS CONTINUOUS CONTINUOUS CONTINUOUS CO

### Ex.

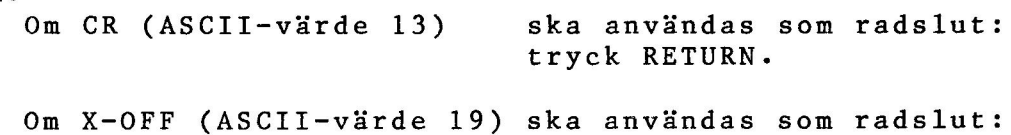

tryck  $ctrl-S$ .

 $0.5. V$ 

Samma ska gäller även för det tecken datorn svarar med.

För kommunikation med datorer som ej "promptar" i mottagningsläge besvaras frågan bara med RETURN.

När filen är slut, återgår programmet i "Terminal mode" och kontrollen aterférs till tangentbordet igen.

### ANDRING AV KOMMUNIKATIONS-PARAMETRAR

-Paritet kan väljas enligt följande:

Even Jâmn paritet

Odd Udda paritet

Space Paritetsbit ej satt (0)

Mark Paritetsbit alltid satt (1)

Programmet "tittar" endast på första bokstaven, som skall vara Versal.

~Modem-channel:

-Här anges till vilken kontakt modemet är anslutet.

A = Channel A

B = Channel B

-Överföringshastighet kan väljas inom intervallet 75 till 19200 baud. Följande värden är valida:

75,110,300,600,1200,2400,4800,9600,19200.

-Man kan även ange om rutinen skall arbeta i halv eller full duplex.(Med eller utan lokalt eko.) -Overforingsnas<br>75 till 19200 t<br>75,110,300,600,<br>-Man kan även a<br>full duplex.(Me<br>FDX Fu<br>HDX Ha<br>Aven här räcker<br>-Om rutinen ska<br>X-off (ctrl-Q,C<br>VISA PF-TANGENT

FDX Full duplex (utan eko)

HDX Halv duplex (med eko )

Aven hair rãcker det med fórsta bokstaven.Versal!

-Om rutinen ska jobba med handskakning enligt X-on/ X-off (ctrl-Q,ctrl-S) ange JA .Annars NEJ.

# VISA PF-TANGENTERNAS FUNKTION

En kort beskrivning av PF-tangenternas funktion visas på skärmen. PF-tangenterna har i TTY-800 följande användning:

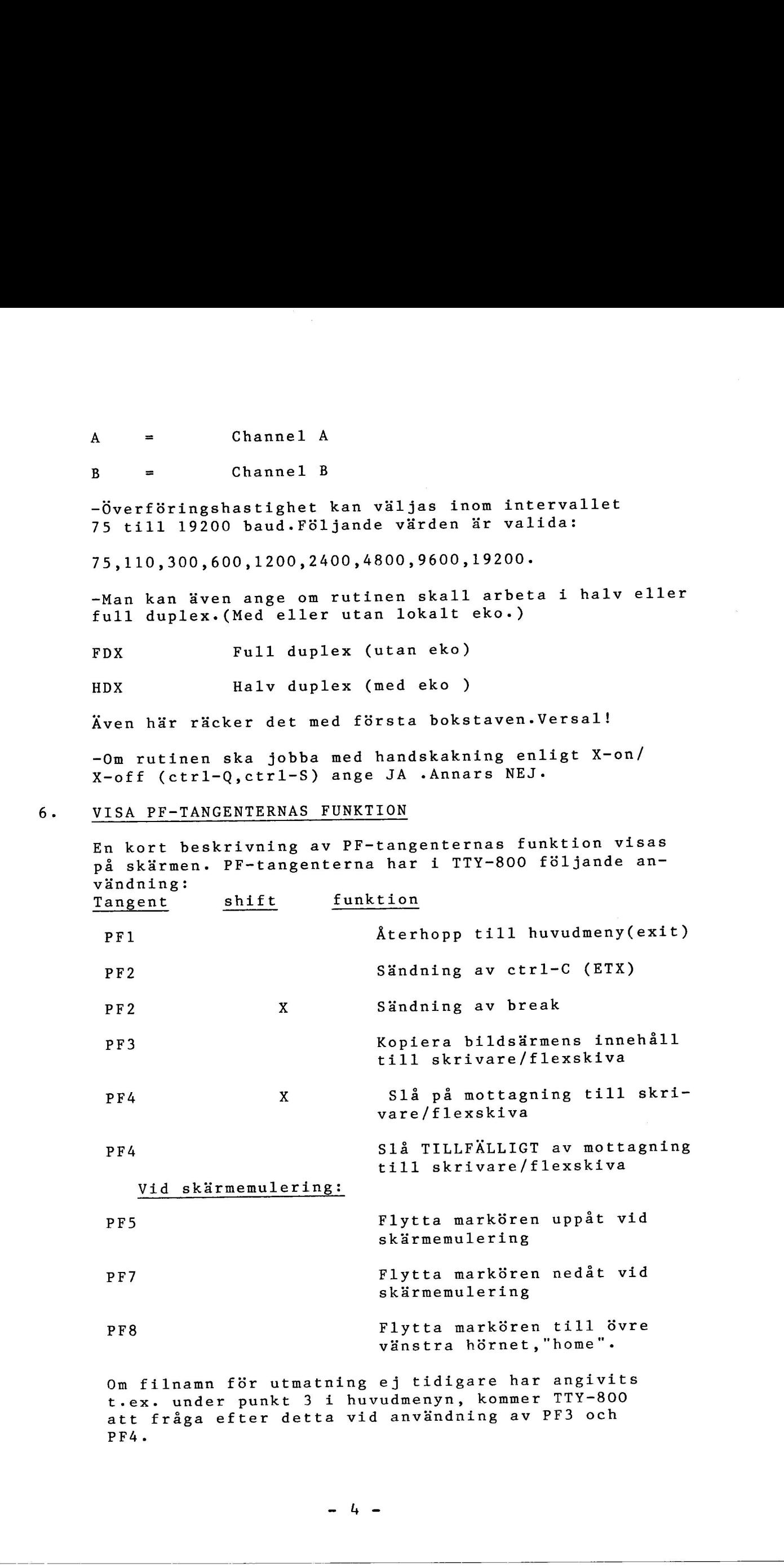

t.ex. under punkt 3 i huvudmenyn, kommer TTY-800 att frága efter detta vid anvãândning av PF3 och PF4.

# FILÖVERFÖRI FILOVERFORING MED SAFT

Under denna punkt kan man sända och mottaga filer enligt ett kommunikationsprotokoll kallat SAFT, Simple ASCII File Transfer. Detta protokoll finns implementerat pá de vanligaste mikrodatorerna samt pã ett flertal stordatorer. En utfôrlig beskrivning finns i det bifogade hãftet.

Saft-programmet förutsätter att användaren först kopplar upp sig, eventuellt "loggar in" samt startar Saft-programmet pá den dator man ska kommunicera med. Dãrefter trycker man PFl -tangenten för att kunna ge de nödvändiga kommandona till ABC800 Varefter filöverföringen startar. Alla sända och mottagna meddelanden visas på skärmen. Efter avslutad överföring visas hur många rader och tecken som Gverfórts. 7. ZINFRENCHE MEXICAN INCLUSIVE INTERNATIONAL CONTINUES IN THE CONDUCT CONTINUES INTO the state of the conduction of the conduction of the conduction of the conduction of the conduction of the conduction of the conduction

### VISA BIBLIOTEKET

LIB-programmet på ABC800 finns inlagt i TTY-800 för att man skall kunna kontrollera innehållet på flex skivorna utan att behôva avbryta programmet. tecken so<br>VISA BIBL<br>LIB-progr<br>att man s<br>skivorna<br>AVSLUTA P

# AVSLUTA PROGRAMMET

Observera att de inlagda maskinspraksrutinerna kan ligga kvar.Tag dãrfôr alltid fôr vana att trycka pá ABC800"s RESET-knapp.

# MODEM-KABEL

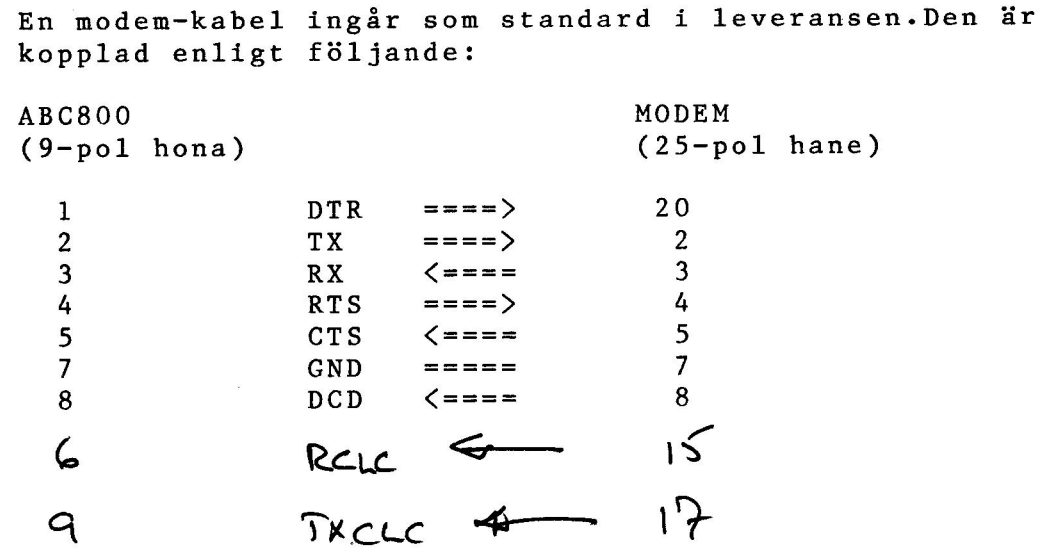

# EDITH - en bildskãirmseditor fôr ABC800

### REDIGERINGSKOMMANDON

" EDITH " är ett hjälpprogram som underlättar skrivning och redigering av egna program. " EDITH " är ej begränsad till enbart assemblerprogram, utan kan behandla godtyckliga texter.

" EDITH " gar stegvis genom den textfil som skall redigeras, d.v.s. ett stycke av texten visas i ett " fénster " om 24 rader och genom att rulla framat i programmet kan valfri del studeras. Inom detta område kan markören styras godtyckligt for bearbetning av texten. Redigeringsarbetet sker i en tillfällig arbetsfilen ( TEMP.ÅÄÖ ) som vid avslutat redigeringsarbete déps om till ursprunglig filbeteckning.

Som kommando till " EDITH " används ett antal kontrolltecken, vilka är förkortningar av de engelska beteckningar, som ofta används av stordatorernas editorer och därmed även blivit nágot av en "standard". Kontrolltecken genereras genom att hálla ner CTRL-tangenten och samtidigt trycka på den önskade tangenten.

Följande kommandon finns i " EDITH ":

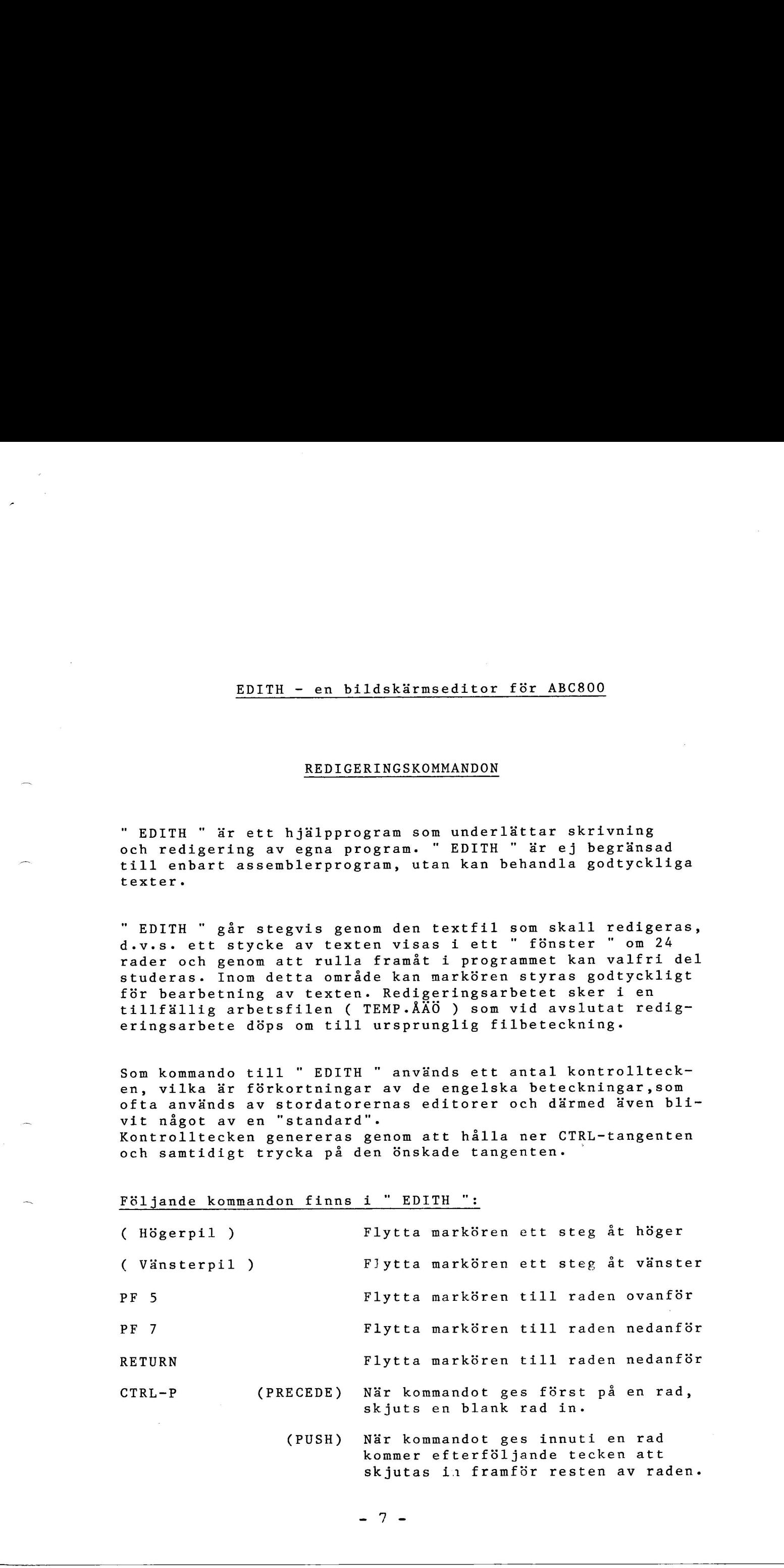

kommer efterf6ljande tecken att skjutas in framför resten av raden.

- CTRL-X (EXCHANGE) Byt plats på två rader.
- CTRL-F (FIND) Sök efter en textsträng. När denna hittats, kan man antingen leta efter násta fôrekomst av strãângen (CTRL-F ) eller bryta sôkningen ( RETURN ).
- CTRL-S (SUBSTITUTE) .<br>Byt en textsträng mot en annan. y, en eenseeling is.<br>När man hittat den sökta strängen, kan man antingen géra bytet ( CTRL-S ) eller fortsãtta sôka ( CTRL-F )..

CTRL- D (DELETE) Tag bort raden.

CTRL- B (BREAK) Dela raden (från markören).

CTRL- (Hôgerpil) Tag bort ett tecken.

CTRL-Q (QUIT) Sluta. Textbufferten pá skirmen och resten av ursprungsfilen ôverförs till temporärfilen. Sedan namnbyte och borttagning av den gamla filen, efter kontrollerande frågor. curies (stringed) by place på två sader.<br>
curies (f. 1993)<br>
Stringed Stringed Stringed Stringed Stringed Stringed Stringed Stringed Stringed Stringed (189703)<br>
CHO-5 (SURNTHURS ) av a curies for a subsequence of the same<br>

Slutet pa filen markeras pa skdrmen som \*EOF\*. När man börjar skriva på en ny fil innehåller alla rader \*EOF\*. Om texten \*EOF\* rullar ut ur skdrmen, tolkas detta av " EDITH " som att editeringen dr klar, och filerna stdngs.

När man börjar editera en fil, innehåller den den första raden pa skirmen texten \*START OF FILE\*. Detta dr for att gôra det mójligt att skjuta in rader framfôr den fôrsta raden i filen. Denna textrad skrivs inte ut pá filen.